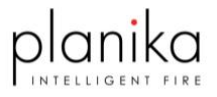

# **Автоматический биокамин Fire Line Automatic**

## Инструкция по монтажу и эксплуатации

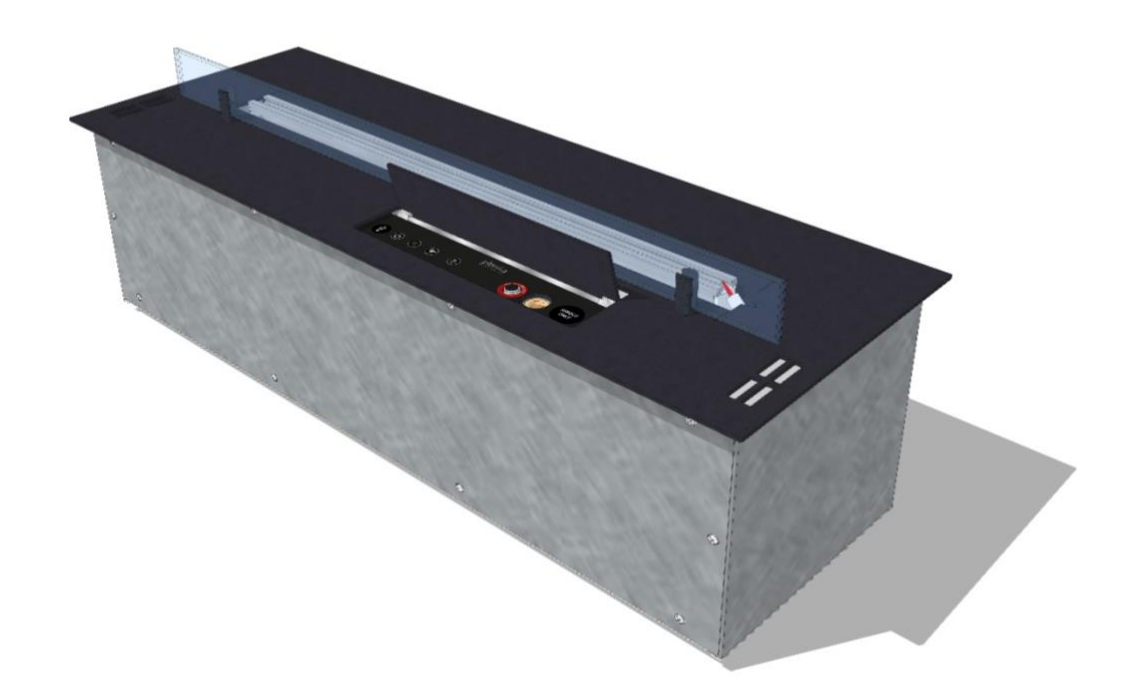

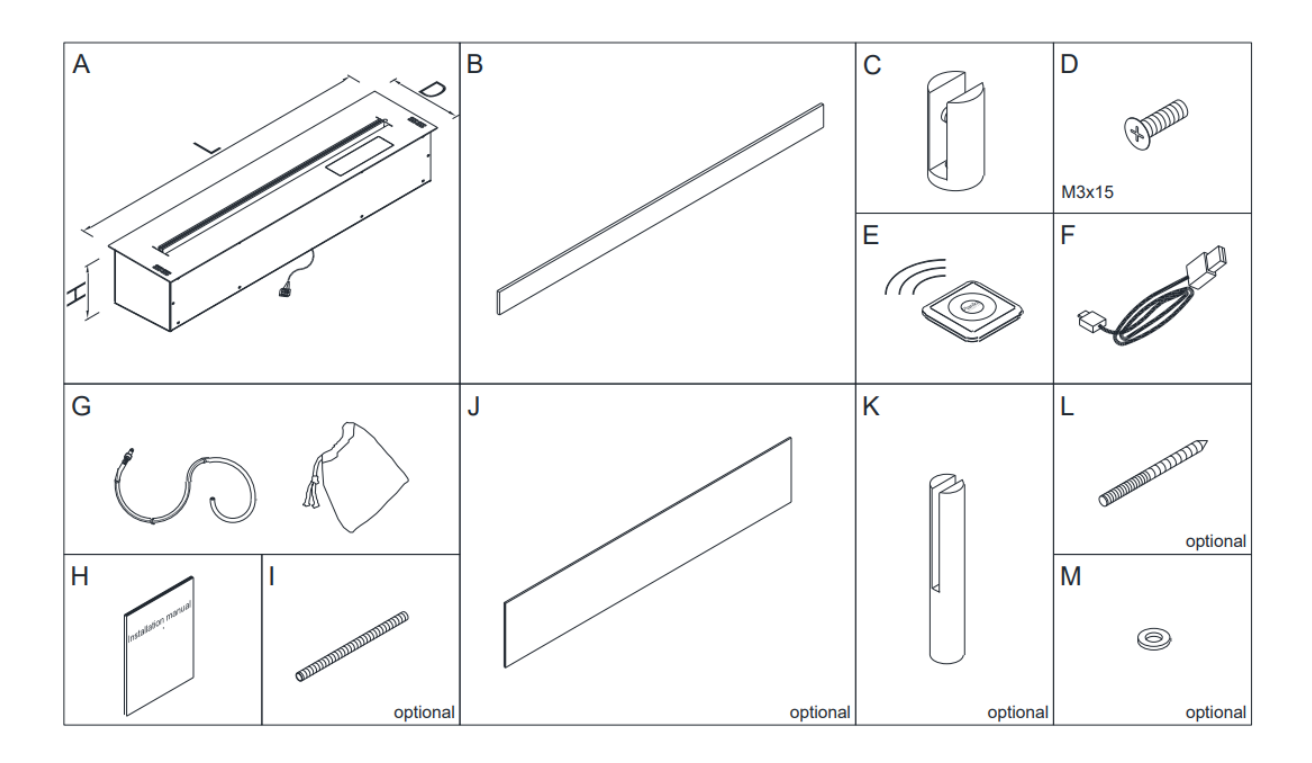

Общество с ограниченной ответственностью «Планика Проджект» Г. Москва, ул.Нижняя Сыромятническая, д.10 стр.9, этаж 2 Т: +7 (495) 740-35-04 [www.planika.ru](http://www.planika.ru/)

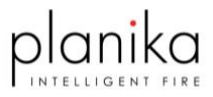

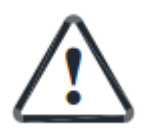

**Продукт является декоративным изделием, с настоящим огнем. Ознакомьтесь с приложенной документацией перед монтажом и запуском устройства.** 

- **1. Биокамин после установки согласно инструкции по монтажу, предназначено для использования только внутри помещения, при температуре не менее 10°C.**
- **2. Обмен воздуха при работе устройства – минимум 1 раз в час.**
- **3. Запрещено устанавливать биокамин рядом с источниками влаги, а также в помещении со сквозняком.**
- **4. Запрещено закрывать вентиляционные отверстия на верхней плите биокамина.**
- **5. Не размещать рядом с биокамином и над биокамином в радиусе минимум 1 метра,**

**легковоспламеняющиеся и чувствительные к высокой температуре предметы.** 

- **6. Запрещено размещать на биокамине любые предметы.**
- **7. Рядом с устройством должен находиться углекислотный или порошковый огнетушитель с актуальными сроками эксплуатации.**
- **8. Устройство должно быть установлено согласно инструкции, и в доступном месте, для простого извлечения в случае сервисного обращения.**
- **9. Устройство должно быть защищено от детей, животных и посторонних лиц.**
- **10. Необходимо сохранить оригинальную упаковку от биокамина.**
- **11. Не включать биокамин в случае обнаружения любой утечки или пролития топлива.**
- **12. Не заправлять биокамин топливом, когда он работает.**
- **13. Не вскрывать биокамин и не нарушать его целостность для сохранения гарантии.**
- **14. Не трогать нить накаливания и горячие элементы во время розжига, работы и после окончания работы в течении 30 мин.**
- **15. Запрещено перемещать биокамин, наполненный топливом.**

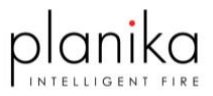

### **ТРЕБОВАНИЯ К КОНСТРУКЦИИ**

Конструкция, в которой установлен камин должна быть изготовлена из невоспламеняющихся материалов, и она должна быть изолирована от любых воспламеняющихся элементов. В качестве соединений, адгезивных веществ используйте термостойкие продукты.

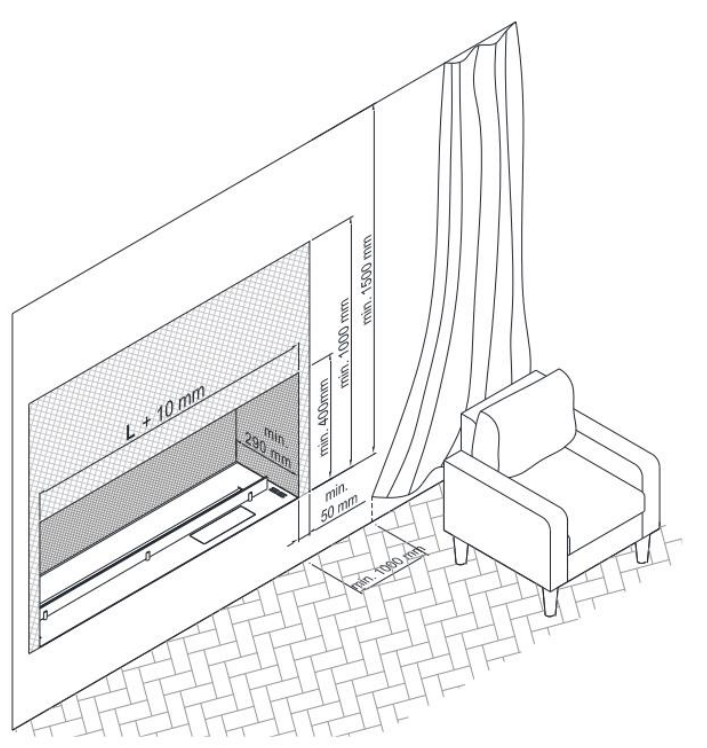

Подсоедините к кожуху свободный конец кабеля мин. 3x0,75 мм², питающее напряжение 220 В, 50 Гц, через клемму 3-ёх проводную, чтобы потом его можно было подключить к сети.

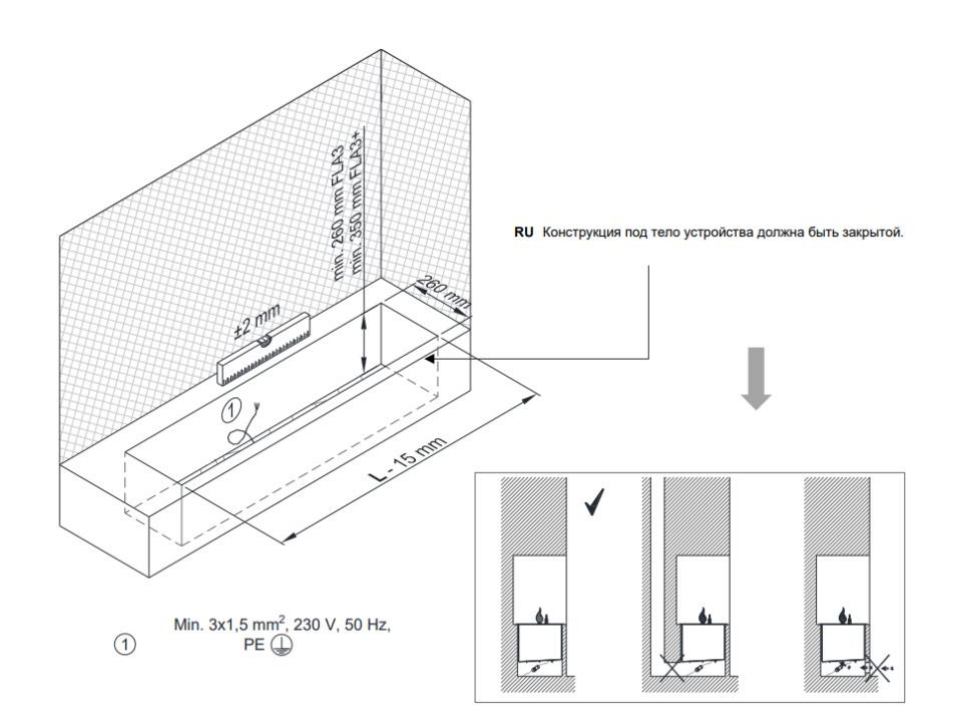

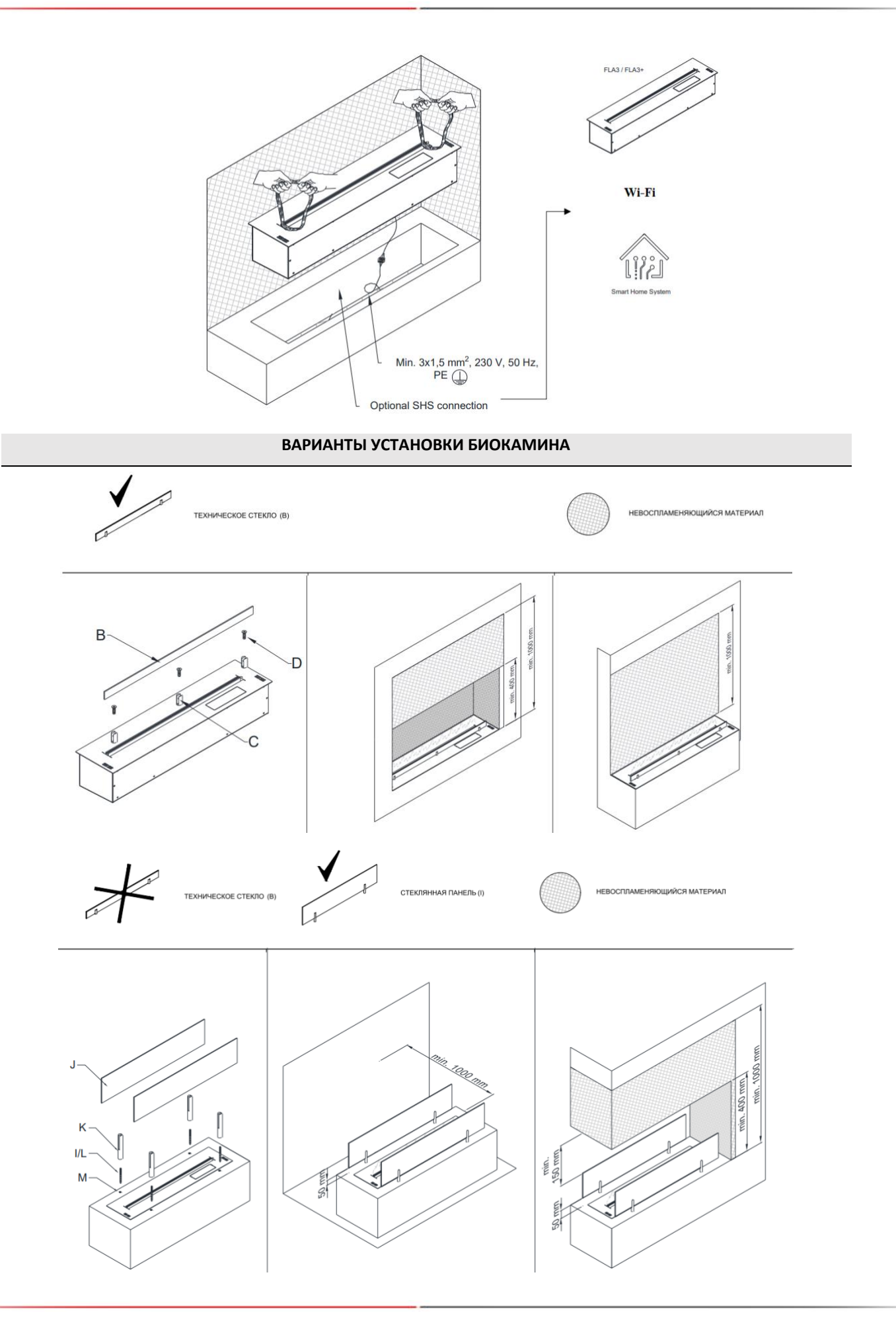

Общество с ограниченной ответственностью «Планика Проджект» Г. Москва, ул.Нижняя Сыромятническая, д.10 стр.9, этаж 2 Т: +7 (495) 740-35-04 [www.planika.ru](http://www.planika.ru/)

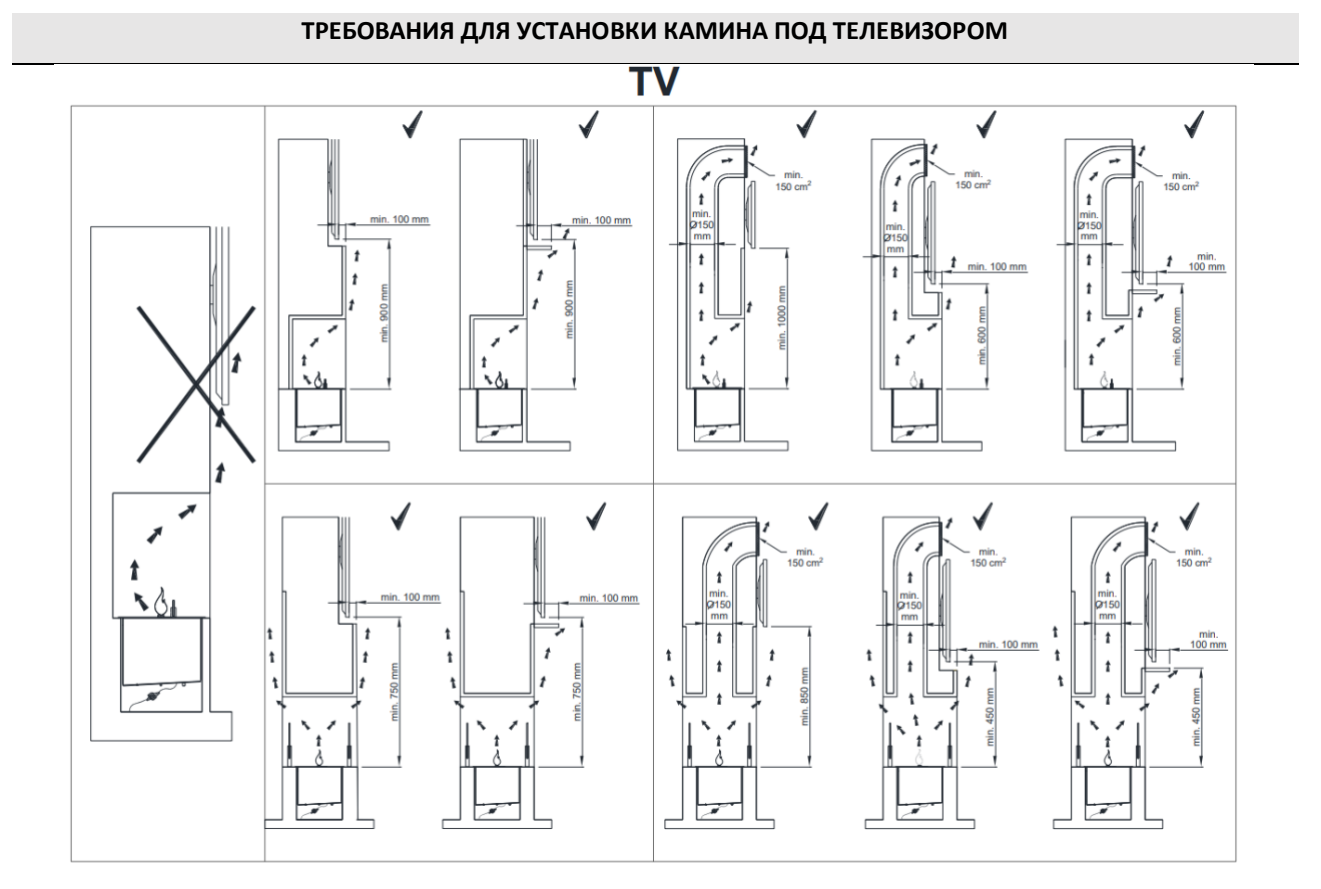

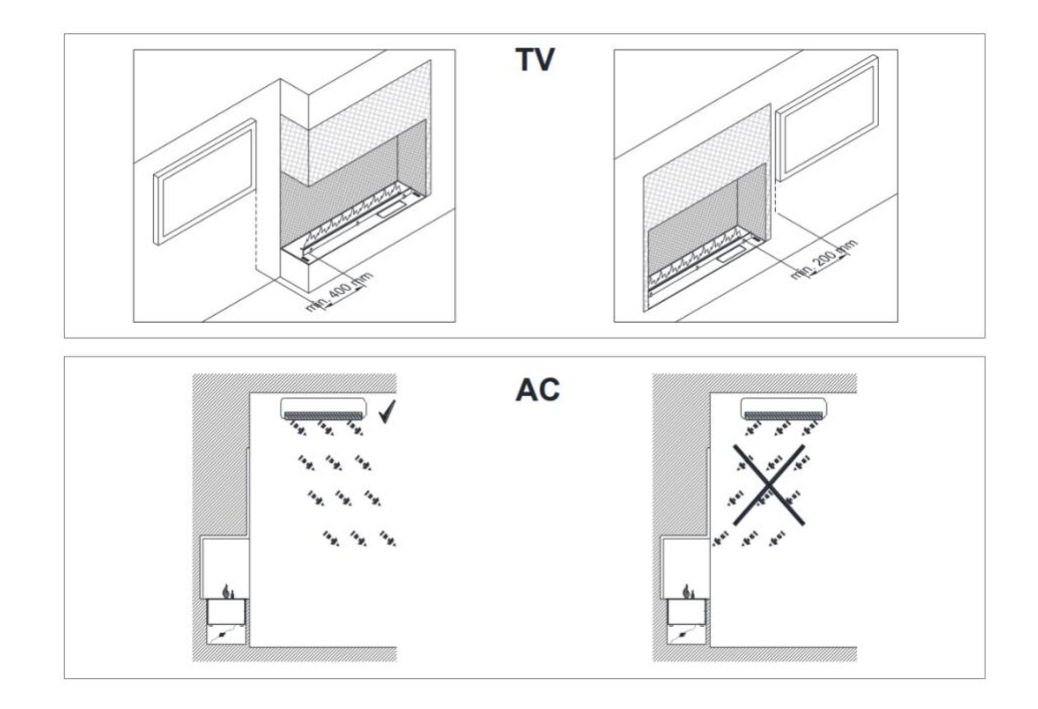

planika

## **ОПИСАНИЕ ЭЛЕМЕНТОВ БИОКАМИНА**

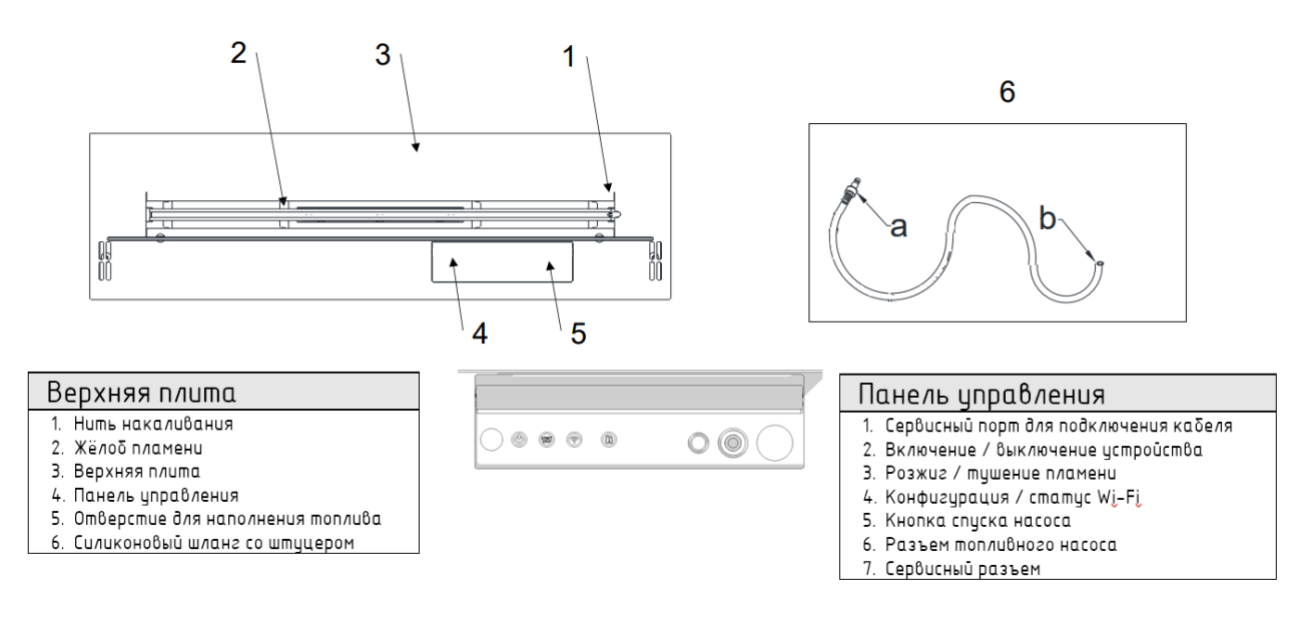

## **НАПОЛНЕНИЕ УСТРОЙСТВА ТОПЛИВОМ**

- 1. Открыть крышку панели управления (иллюстрация I) и включить устройство, нажав кнопку ВКЛ/ВЫКЛ .
- 2. Если бак пустой, устройство автоматически переходит в режим ЗАПРАВКА (КНОПКА ЗАПРАВКА СВЕТИТСЯ КРАСНЫМ ЦВЕТОМ), надо подключить силиконовый шланг со штуцером (иллюстрация II) в разъем 'a' (Вы услышите щелчок).

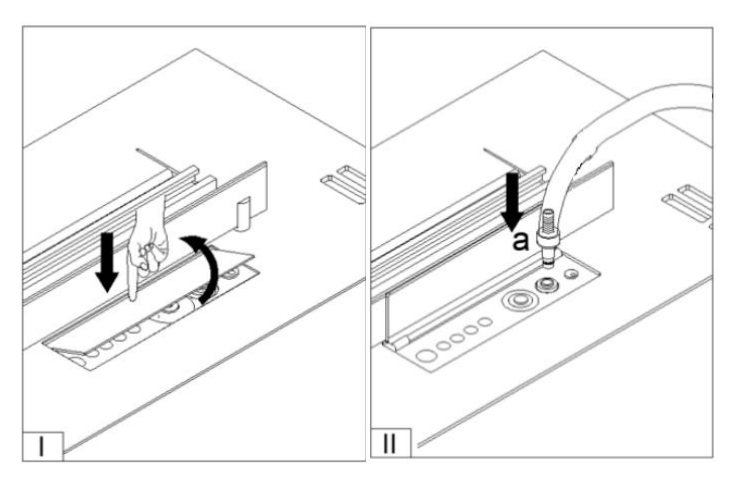

3. Ёмкость с топливом нужно поставить на пол и поместить в неё конец силиконовой трубки 'c' для заправки топливом (иллюстрация III).

Нажать и удерживать кнопку ЗАПРАВКА на панели управления (иллюстрация IV) (КОПКА ЗАПРАВКА МИГАЕТ ЗЕЛЕНЫМ ЦВЕТОМ) или нажать соответствующую кнопку в приложение, чтобы начался процесс наполнения топливом.

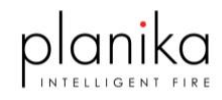

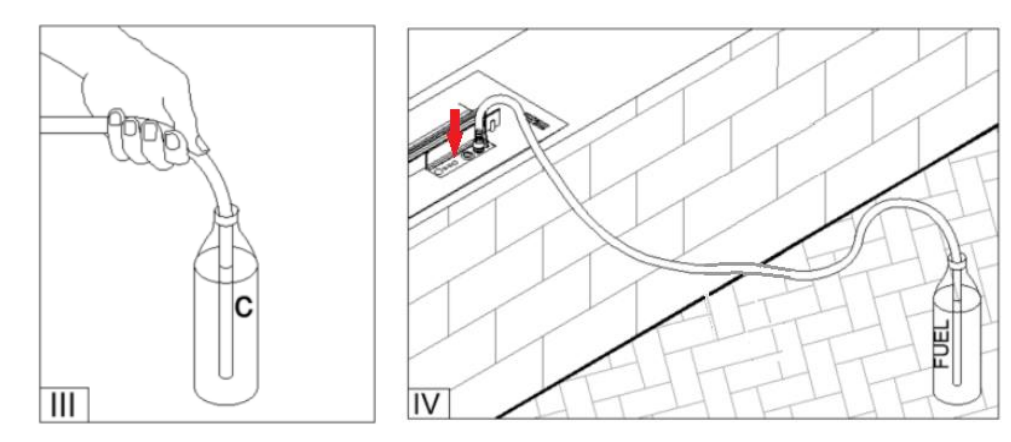

Когда топливо в ёмкости закончится, нужно заменить ёмкость на полную и повторно запустить заправку путём нажатия и удержания кнопки ЗАПРАВКА на панели управления или нажать соответствующую кнопку в приложение (см. п. 3).

Насос выключится, когда топливный бак камина будет полный (КНОПКА ЗАПРАВКА ГОРИТ СИНИМ ЦВЕТОМ – С ПОДАЧЕЙ ЗВУКОВОГО СИГНАЛА).

- 4. Чтобы завершить заправку (иллюстрация V) надо придержать конец силиконового шланга 'b' и нажать кнопку пресса 'a' для выпуска штуцера из разъёма в месте, обозначенным наклейкой (PRESS TO RELEASE – ПРЕССА ДЛЯ ВЫПУСКА).
- 5. Стряхнуть остаток топлива (иллюстрация VI) c провода 'c' в бутылку и поместить силиконовый шлаг со штуцером в чехол.
- 6. Для перехода в режим готовность нажать кнопку START/STOP с любой из систем Управления и Индикации.

**!** В случае отсутствия действий со стороны пользователя устройство автоматически прейдёт в режим ГОТОВНОСТЬ спустя 10 минут.

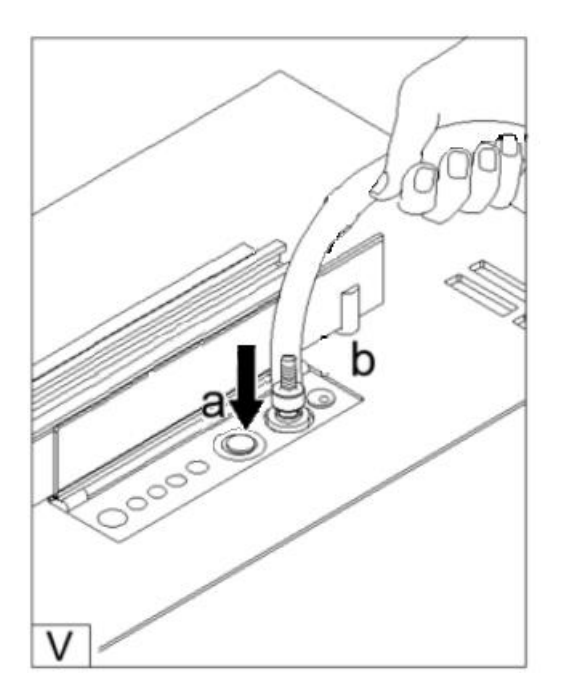

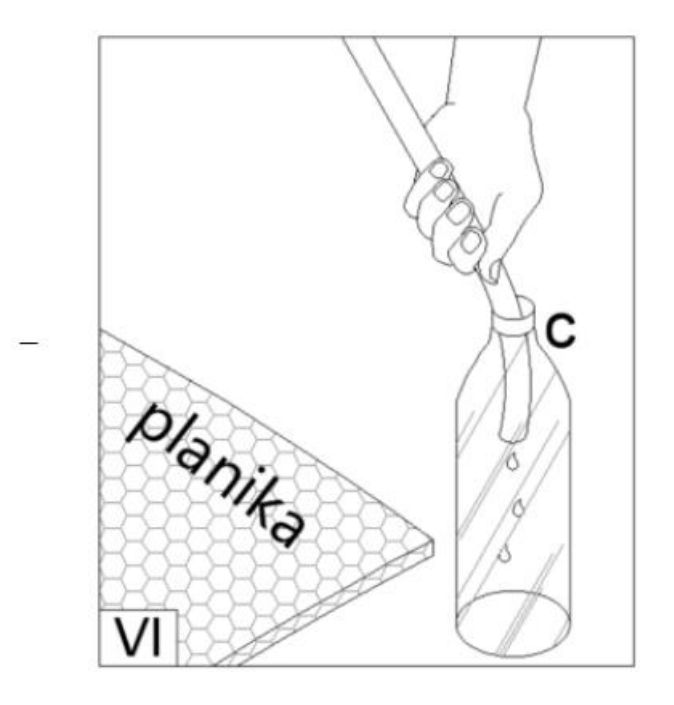

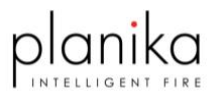

#### **ЗАПУСК УСТРОЙСТВА**

ЗЕЛЕНАЯ ПОДСВЕТКА КНОПКИ «START/STOP означает, что устройство готово к запуску.

Нажмите кнопку START/STOP. Для розжига пламени потребуется около 3-10 мин. (КНОПКА START/STOP МИГАЕТ ЗЕЛЕНЫМ ЦВЕТОМ). В это время может чувствоваться характерный запах паров топлива. Постоянная подсветка КНОПКИ START/STOP ЗЕЛЁНЫМ ЦВЕТОМ означает, что пламя появилось и устройство достигло рабочей температуры.

## **РЕГУЛИРОВКА УРОВНЯ ПЛАМЕНИ**

После появления пламени, отрегулируйте его уровень переместив планку высоты пламени в приложении или на пульте ДУ. По умолчанию пламя разгорается на 4-ом уровне пламени из 6 возможных.

**!** Если температура устройства слишком высокая, высота пламени будет автоматически уменьшена, и её регулировка будет заблокирована. Если температура продолжит расти, пламя погаснет (СВЕТОДИОДЫ МИГАЮТ КРАСНЫМ ЦВЕТОМ – устройство перешло в режим ОШИБКА).

## **ГАШЕНИЕ ПЛАМЕНИ**

#### Чтобы погасить пламя:

Нажмите кнопку START/STOP на панели управления. В это время включатся вентиляторы, ускоряющие охлаждение изделия.

КНОПКА START/STOP ПОДСВЕЧИВАЕТСЯ КРАСНЫМ ЦВЕТОМ — это означает, что устройство остывает. Повторный запуск камина возможен, когда изделие остынет (КНОПКА START/STOP ГОРИТ ЗЕЛЁНЫМ ЦВЕТОМ).

## **ВЫКЛЮЧЕНИЕ ИЗДЕЛИЯ**

Чтобы полностью выключить изделие надо нажать кнопку ВКЛ/ВЫКЛ  $\bullet$ .

Устройство автоматически запустит режим ГАШЕНИЕ в случае обнаружения нарушений в работе (см. таблица сообщений).

#### **ПОДКЛЮЧЕНИЕ БИОКАМИНА К МОБИЛЬНОМУ ПРИЛОЖЕНИЮ**

Устройство сопрягается с приложением следующим образом (с камином может быть сопряжено только одно мобильное устройство):

1. Нажмите и удерживайте кнопку Wi-Fi на панели камина (5 сек.). КНОПКА Wi-Fi МИГАЕТ ЗЕЛЕНЫМ ЦВЕТОМ – означает, что камин готов к сопряжению.

**!** В случае бездействия режим ОЖИДАНИЯ будет отменен через 5 минут.

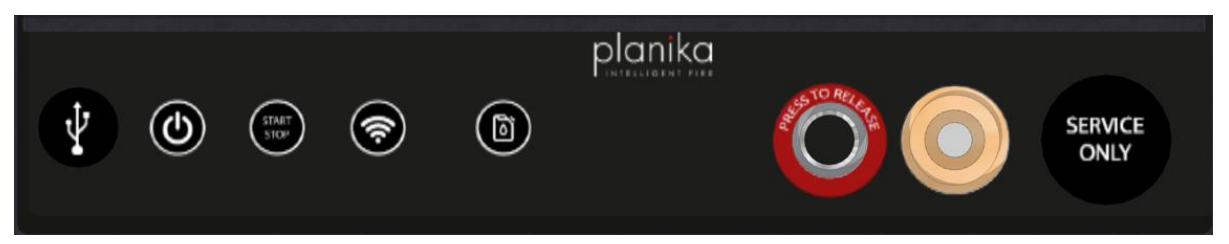

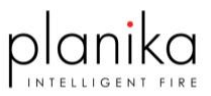

2. Зайдите в настройки мобильного устройства, включите сеть Wi-Fi и подключитесь к сети Planika\_WiFi\_setup (если сеть не видна, отключите устройство FLA от питания на 10 секунд и повторите настройку).

**!** Конфигурация точки доступа по контроллеру: по умолчанию SSID "Planika\_WiFi\_setup\_xxxxxx", пароль "12345678", IP 192.168.0.100, порт 8888

- 3. Запустите приложения в телефоне.
- 4. На стартовом экране нажмите **НАЙТИ КАМИН** чтобы начать поиск устройства в сети. Приложение отобразит список найденных устройств. Выберите нужное, нажмите ПОДКЛЮЧИТЬСЯ.

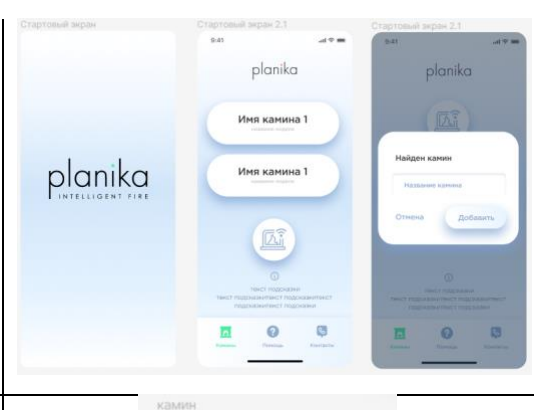

5. На экране камина нажав НАСТРОЙКИ, переходим в меню. В разделе НАСТРОЙКА КАМИНА, вы можете изменить имя текущего камина в приложении, просмотреть его серийный номер и изменить имя на устройстве.

Раздел ПОДКЛЮЧЕНИЕ К РОУТЕРУ, позволяет подключить устройство к Wi-Fi сети, которую вы хотите использовать.

В разделе ОШИБКИ будет отображаться история ошибок устройства.

С помощью раздела ДОБАВИТЬ КАМИН можно подключить другие ваши FLA к приложению.

6. На стартовом экране, выберете интересующее вас устройство и приложение подключится к вашему устройству. Свайп вправо позволяет удалить устройство из приложения. Если вы не хотите использовать ни одной из доступных сетей, вы можете создать определённую сеть ТОЧКА ДОСТУПА и подключаться к устройству напрямую. Для этого нажмите (ПОМОЩЬ), выберите (ТИП СОЕДИНЕНИЯ), а потом (ТОЧКА ДОСТУПА) для

подтверждения нажмите (СОЗДАТЬ ТОЧКУ ДОСТУПА).

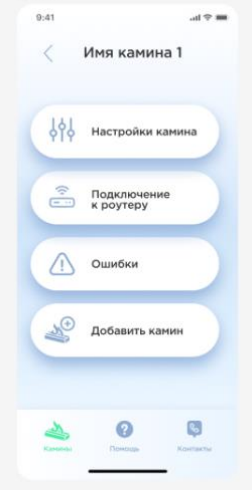

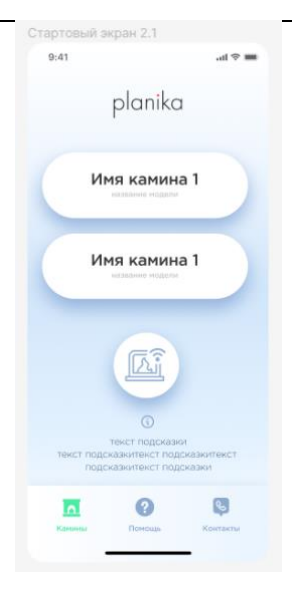

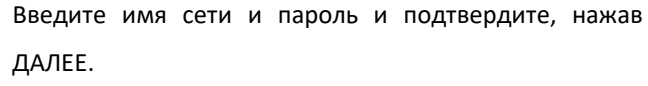

После успешной настройки ИНДИКАТОР КНОПКИ Wi-Fi БУДЕТ СВЕТИТСЯ ЗЕЛЁНЫМ ЦВЕТОМ.

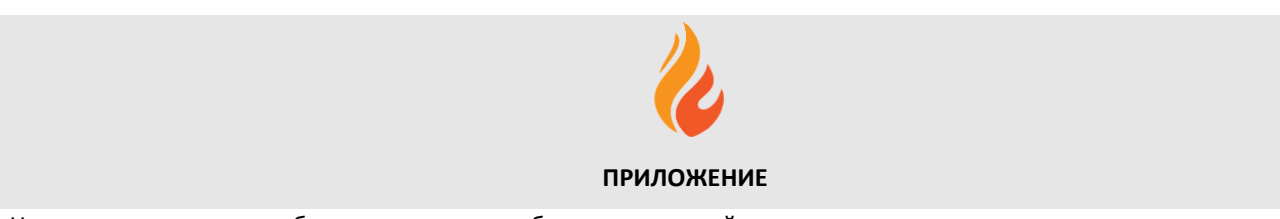

На стартовом экране отображается список добавленных устройств.

Выберите необходимое устройство на стартовом экране и подключитесь к нему.

На экране отображаются основные параметры управления устройством.

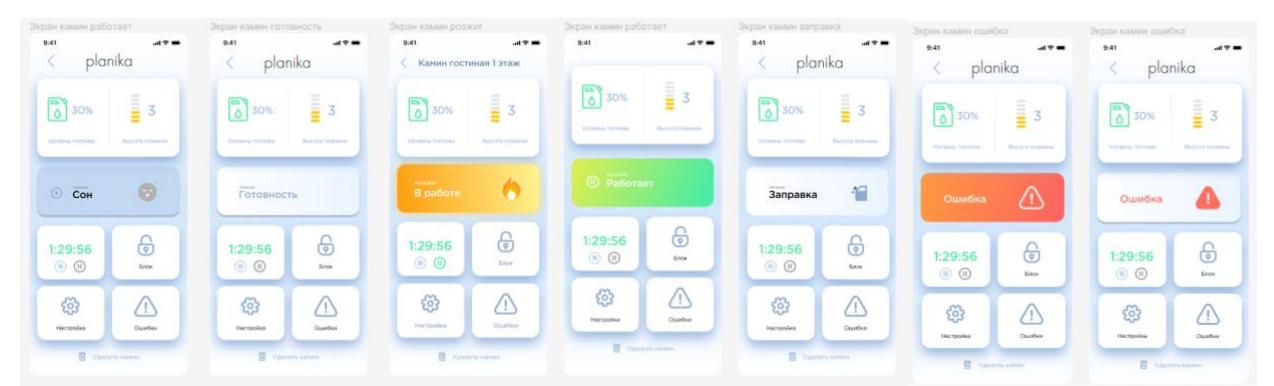

- 1. Уровень топлива
- 2. Уровень пламени
- 3. Вкл/Выкл режим устройства
- 4. Таймер
- 5. Блокировка верхней панели управления
- 6. Настройки
- 7. Ошибки

#### **НАСТРОЙКИ**

Меню доступно после нажатия на значок НАСТРОЙКИ . Возврат на главную панель возможен с помощью

нажатия значка НАЗАД  $\leq$ 

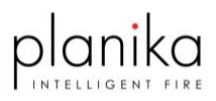

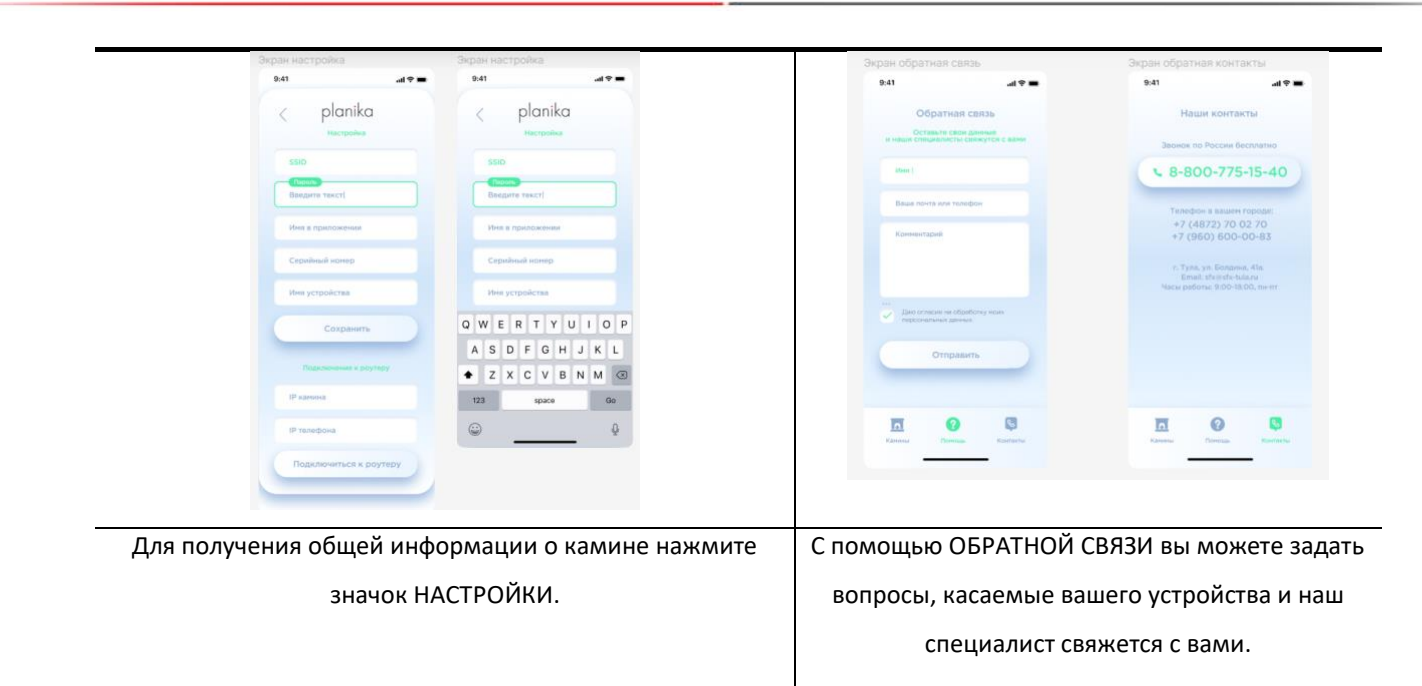

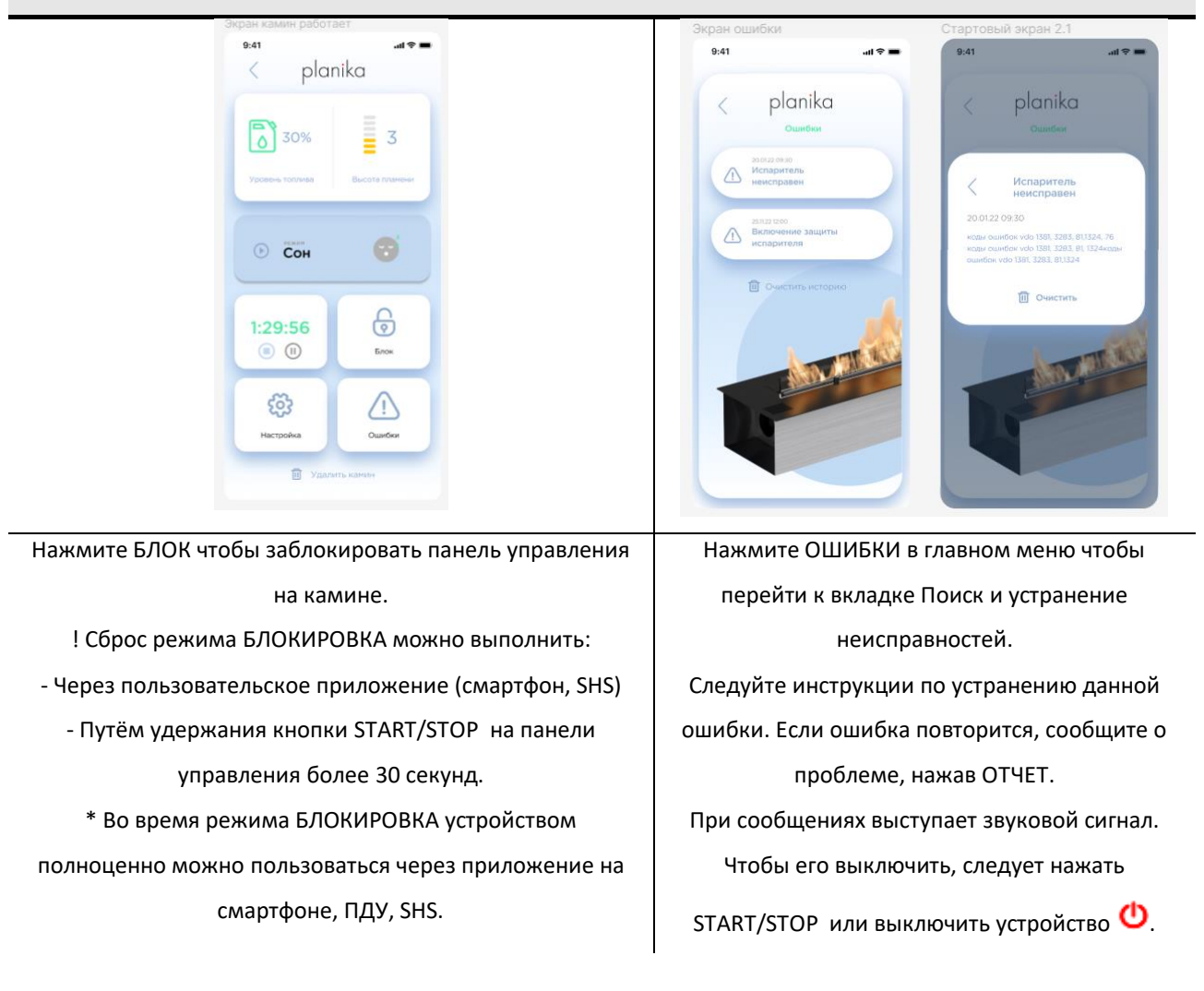

## **БЛОКИРОВКА ВЕРХНЕЙ ПАНЕЛИ УПРАВЛЕНИЯ И ОШИБКИ**

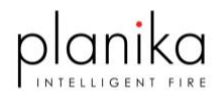

## **РЕГУЛИРОВКА УРОВНЯ ПЛАМЕНИ И ЗАПРАВКА ТОПЛИВА**

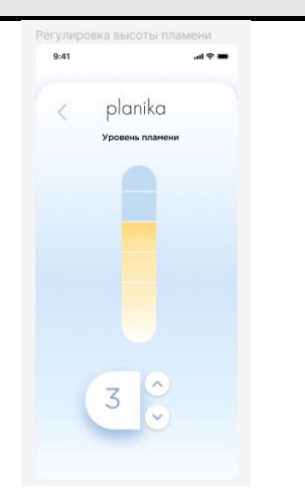

Для регулировки высоты пламени нажмите на кнопку УРОВЕНЬ ПЛАМЕНИ и установите желаемый уровень пламени. Заводская установка высоты пламени при включении камина на 4-ом уровне.

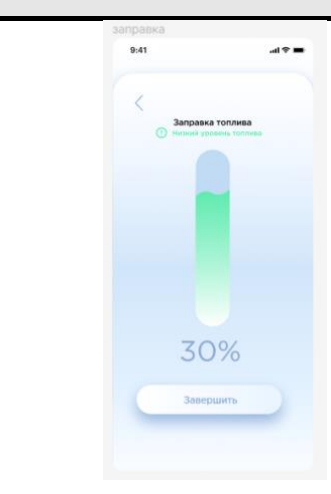

Для перехода в режим заправка кликаем на значок ЗАПРАВКА ТОПЛИВА и переходим на экран заправки камина, где можно инициализировать заправку устройства (выполните п. **Заправка топливом)**

#### **СОН**

Благодаря функции СОН возможно автоматическое гашение пламени после истечения определённого времени (макс. \_\_ часа). Функция СОН возможно активировать с приложения.

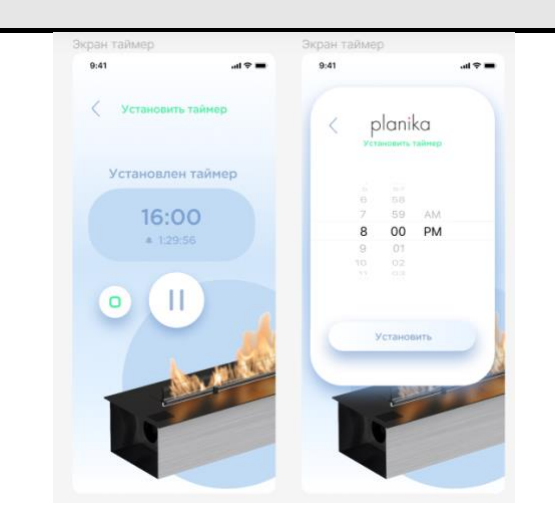

## **ПОДКЛЮЧЕНИЕ К СИСТЕМ УМНЫЙ ДОМ**

- 1. Начать конфигурацию, выбирая Wi-Fi CONFIG в меню устройства. Время процесса конфигурации 5 мин.
- 2. Включить WiFi-соединение в мобильном устройстве и выбрать сеть с названием planika123 (если данная сеть не отображается - отключить камин от сети на 10 секунд и повторить конфигурацию).
- 3. Включите приложение в телефоне, камин будет найден автоматически и появится в окне Manager.
- 4. Соединитесь с камином и перейдите к SETTINGS. Выберите режим подключения MODE и защиту сети SECURITY, затем введите наименование сети SSID\_NAME и пароль PASSWORD.

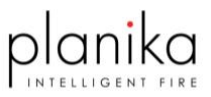

- 5. В случае необходимости установления неизменяемого IP-адреса, заполните поля: IP ADDRESS, NETMASK и GATEWAY. В другом случае выберите опцию DHCP. Подтвердите данные кнопкой submit.
- 6. Соединиться с выбранной/созданной сетью в меню Wi-Fi на мобильном устройстве.
- 7. Приложение автоматически найдёт камин.

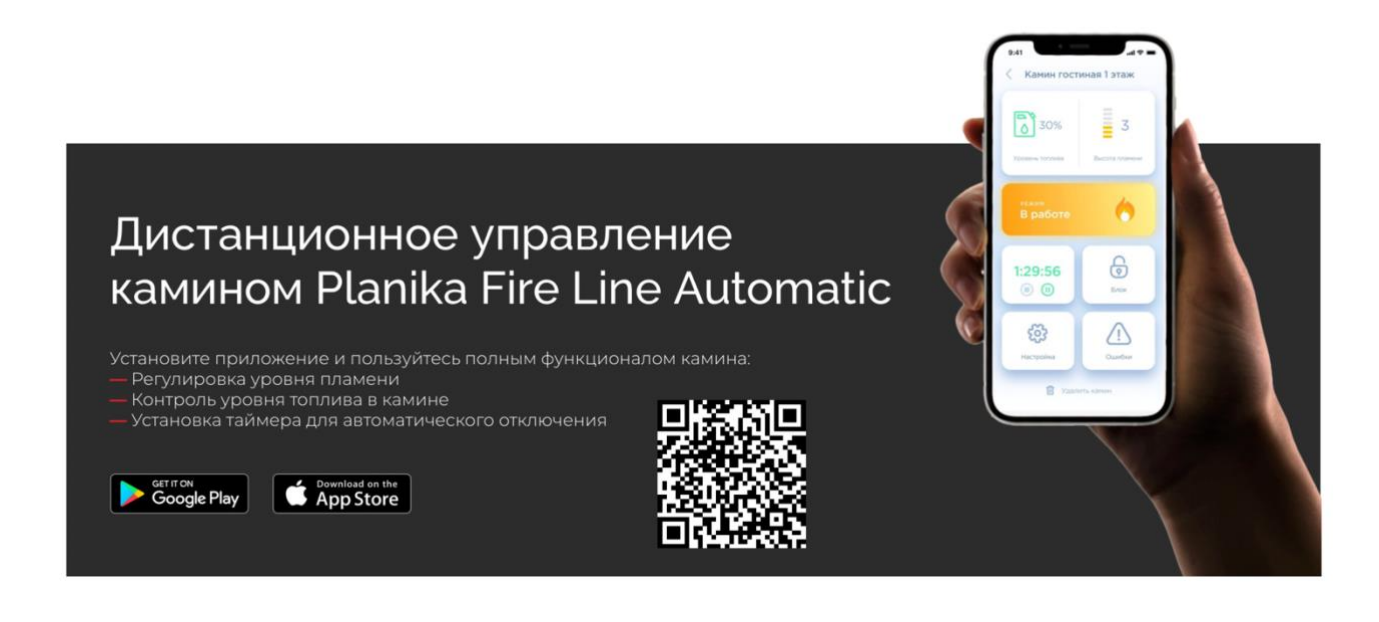

БИОТОПЛИВО - Применять только этаноловое топливо с концентрацией 95-96,6% ректифицированного этанола. Рекомендуем топливо FANOLA®. Нельзя применять гель топлива, вязкого топлива и с недостаточной электропроводностью. Ценности применяемого топлива должны отвечать ценностям топлива FANOLA®. Применение другого топлива, как напр. обезвоженный этанол (т.е. в концентрации выше, чем 96,6%) может привести к ущербу устройства и к потере гарантии. Использование топлива с концентрацией 100% этанола приведёт к повреждению устройства.